## **Some Basic Commands**

# **Creating Database File in FoxPro**

Create: To create file in foxpro write command CREATE in command window with file name.

Syntax:- *Create <filename>*  e.g.

# **Create data**

A structure dialog box appear on screenHere enter field names, there datatype (datatype means type of data you allwoed for that field for e.g.number or character or date) enter width of field (space allowed) and if necessary enter decimal number.After this select OK button or press Ctrl+W to save and exit form structure box, a message display to"Input record now  $(y/n)$ " press y to add records in append window.Add

some records in append window and to close and save data in file press Ctrl +W again.

FoxPro there are different data types are available. These are1

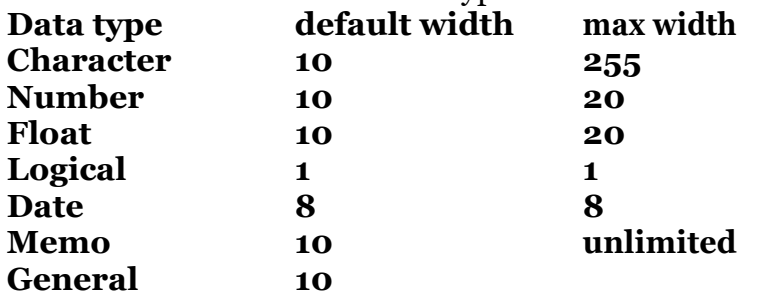

#### **character**

Allowed alphabets (A to Z, a to z) number (0 to 9) and special character and space.

## **Numeric :**

Allowed digits ( $\alpha$  to  $\alpha$ ) and decimal point also contain  $+$  or  $-$  sign.

**Float :** Same as Numeric.

#### **Date:**

The date data type use to define or enter date value.

#### **Memo :**

The memo data type is same as character data type having unlimited width.

#### **General :**

it is use for OLE object.

## **Rules for naming field**

1] Field name must start with character or underscore (\_) character.

2] Field name can be up to 10 char.

3] Space is not allowed in field name.

4] Duplicate field name is not allowed

## **Modify structure**

It is used to modify the structure of database file. These changes could either be any one of the following.

- Change the field name
- Change the field type
- Change the field length
- Add a new field
- Delete existing field

Syntax: Modify structure *e.g: to modify the structure of stud file use stud modify structure*

## *Display Structure*

*It is used to display the structure of database file Syntax: Display structure*

*e.g: to display the structure of stud file*